# **Atividade Data Access**

**Disciplina** : Introdução ao Geoprocessamento **Docente** : Dra. Lubia Vinhas **Discente** :Yasmim Carvalho Guimarães

**Exercício 1**

**Buscar (ex. Catálogo da INDE) pelo menos dois conjuntos de dados de interesse para o seu trabalho indicando como estão disponíveis para acesso. Quais serviços? Quais as URL's dos serviços?**

- Web Service Geográfico Trata-se de um tipo de tecnologia que permite acesso aos dados através de uma URL, que deve ser interpretada em um software cliente, como, por exemplo, o Qgis. Pode ser dividido entre WMS, WFS e WCS relacionados respectivamente a imagem, feições e dados contínuos.
- Catálogo de Geosserviços Portal INDE.

### **IBGE - Instituto Brasileiro de Geografia e Estatística**

WMS -

geoservicos.ibge.gov.br/geoserver/ows?service=wms&version=1.3.0&request=GetCapabilities

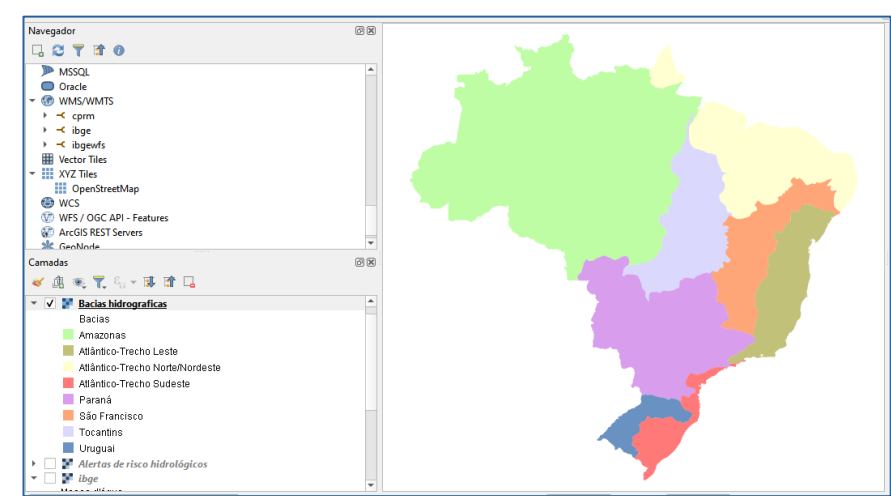

Figura 1: Web Map Service das bacias hidrograficas. Permite apenas leitura e responde em forma de imagens. Ele é usado para consultar e visualizar mapas georreferenciados.

WFS - geoservicos.ibge.gov.br/geoserver/ows?service=wfs&version=1.3.0&request=GetCapabilities

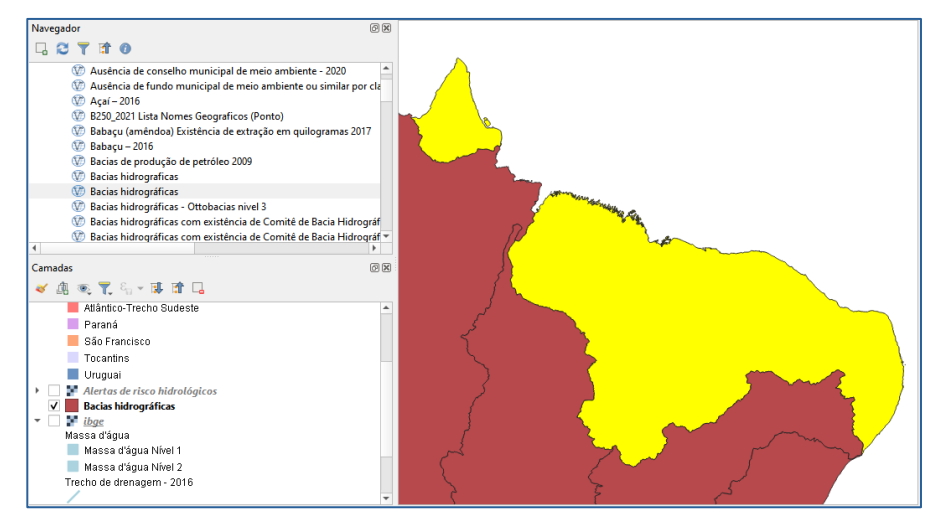

Figura 2: Web Feature Service das bacias hidrograficas. Permite leitura e alteração, respondendo em forma de vetores. Possui tabela de atributos.

 $\bullet$  WCS –

geoservicos.ibge.gov.br/geoserver/ows?service=WCS&version=1.3.0&request=GetCapabili ties

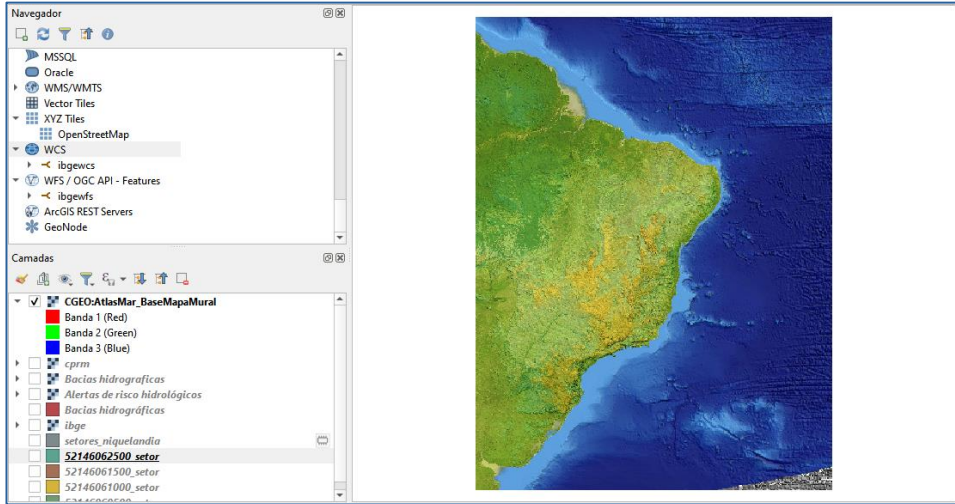

Figura 3: **Web Coverage Service.** Permite leitura e alteração, gerando arquivos no formato raster. Ele é usado para fazer o download de um conjunto de dados em formato matricial ou raster, usado para representar fenômenos com variações espaciais contínuas.

### **ANA - Agência Nacional de Águas e Saneamento Básico**

WMS -

snirh.gov.br/arcgis/services/INDE/Camadas/MapServer/WMSServer?service=wms&version =1.3.0&request=GetCapabilities

### **CPRM - Serviço Geológico do Brasil**

WFS -

geoservicos.sgb.gov.br/geoserver/geologia/ows/?service=wfs&version=1.3.0&request=Get **Capabilities** 

### **Exercício 2**

**Interagir com o serviço STAC do disponível em https://data.inpe.br/ a. Identificar quais as coleções são oferecidas** 

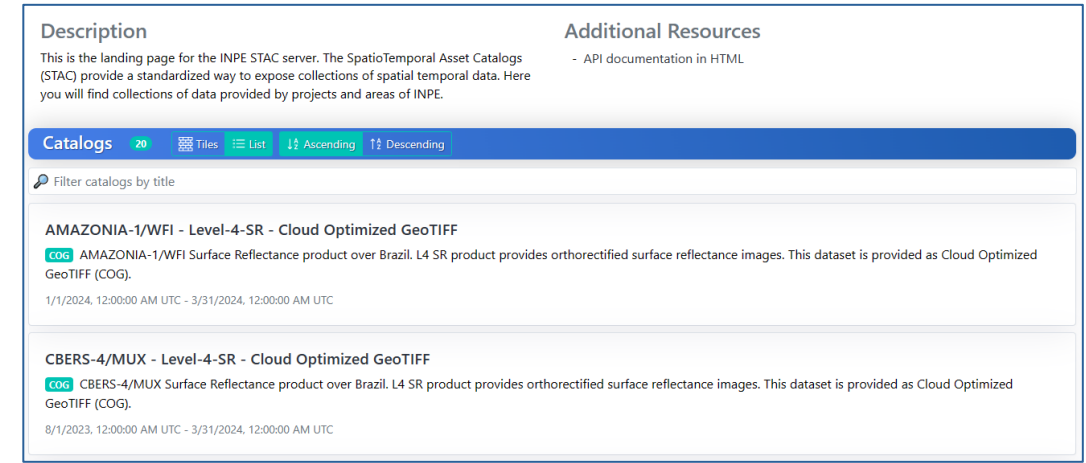

Figura 4: Coleções oferecidas pelo website do INPE, com ordenação alfabética.

#### **b. Listar os itens disponíveis em uma coleção de seu interesse e uma área de seu interesse**

A região escolhida como área de interesse foi a região de Recife, Pernambuco.

Realiza-se a pesquisa na coleção Aqua Moderate Resolution Imaging Spectroradiometer (MODIS) Vegetation Indices (MYD13Q1).

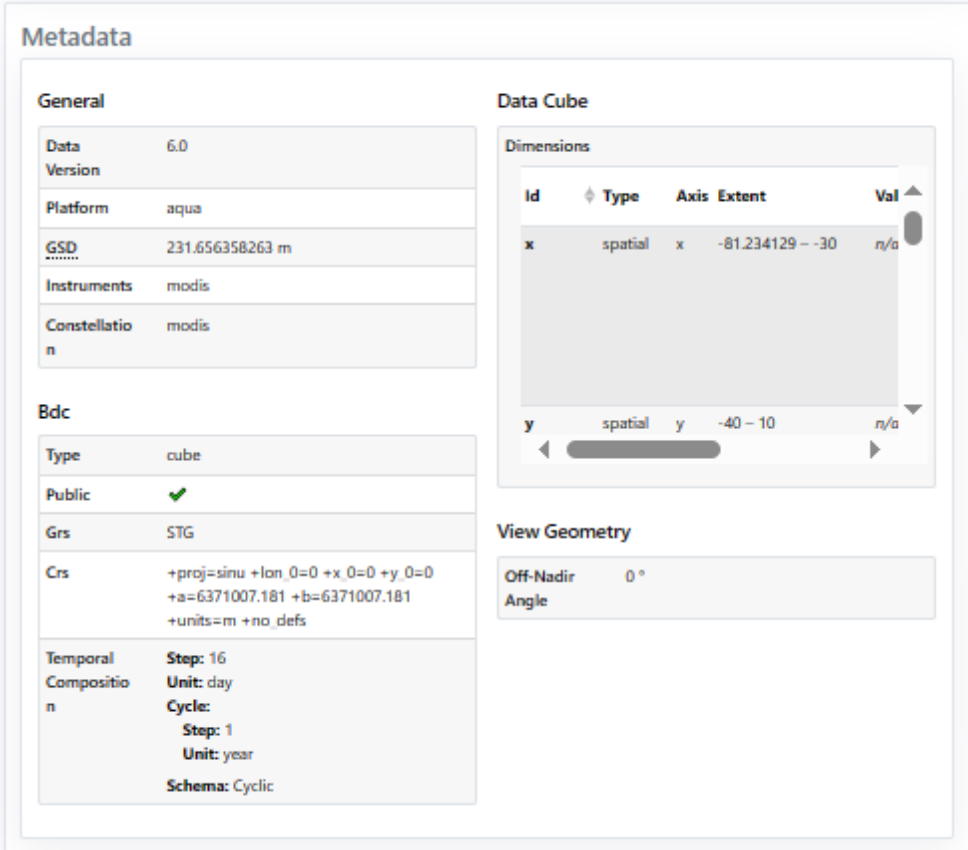

Figura 5: Metadados da coleção Aqua Moderate Resolution Imaging Spectroradiometer (MODIS) Vegetation Indices (MYD13Q1).

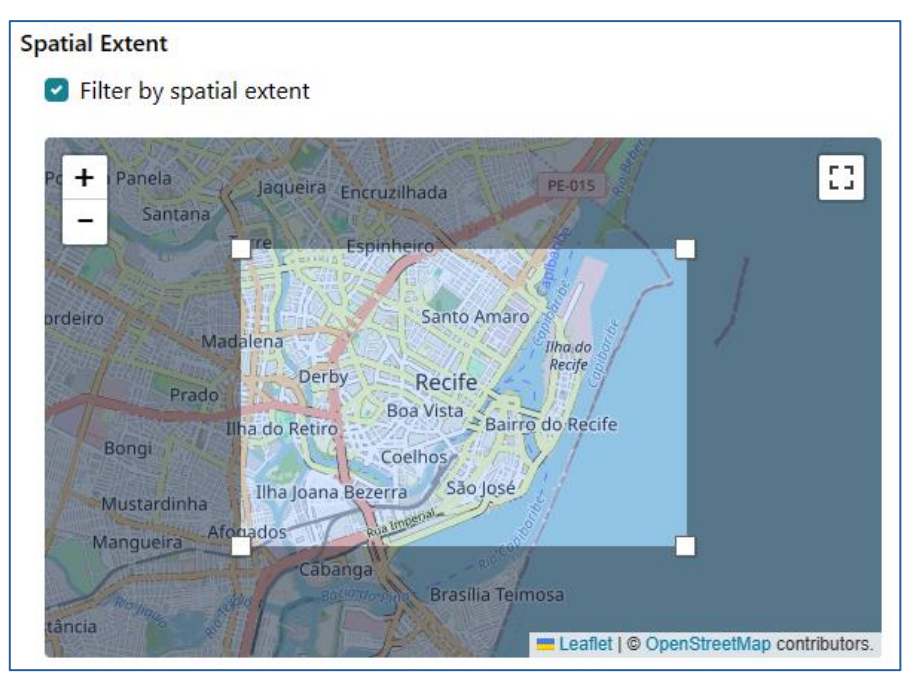

Figura 6: Identificação - item disponível em área de interesse, coleção Aqua Moderate Resolution Imaging Spectroradiometer (MODIS) Vegetation Indices (MYD13Q1).

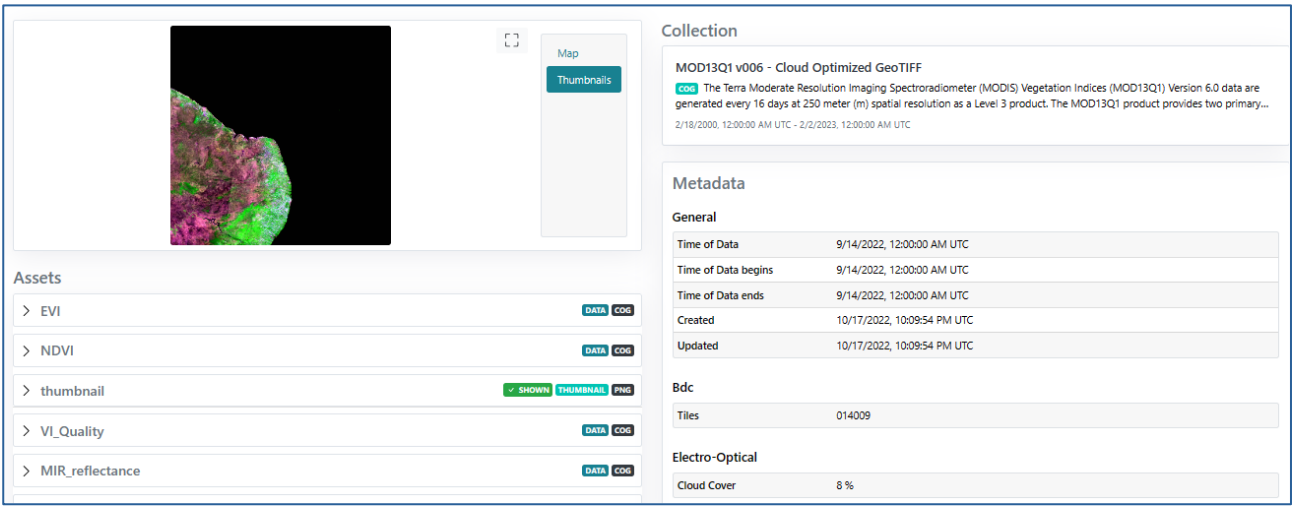

Figura 7: Resultado – Banda encontrada em área de interesse.

### **Exercício 3**

# **Onde você pode encontrar as Bases cartográficas contínuas – Brasil, do IBGE? Para download e por serviços.**

 As bases cartográficas contínuas do Brasil podem ser encontradas através do link: https://www.ibge.gov.br/geociencias/cartas-e-mapas/basescartograficas-continuas.html e encontram-se disponiveis para download em:

Plataforma Geográfica Interativa: https://www.ibge.gov.br/apps/basescartograficas/#/home.

 O download das bases por serviços pode ser efetuado através do link: https://inde.gov.br/AreaDownload.